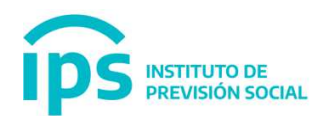

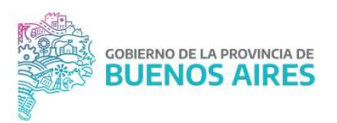

# PRESENTACION DE DOCUMENTACION ESTABLECIMIENTOS EDUCATIVOS PRIVADOS - INSTRUCCIONES DE ARMADO de Carpeta ANUAL (con los 3 cuatrimestres) y/o Carpeta Parcial para su presentación ante el IPS.

La documentación de los períodos vencidos se presentará ante el Departamento Recepción, Control y Registro Documental, calle 5 nº 729 - La Plata (1900), en UNA SOLA CARPETA DE CARTULINA POR AÑO, dos tapas sin solapas, con sujeta papel, colocando archivada desde abajo hacia arriba, lo siguiente:

- 1) Planta Orgánico Funcional (P.O.F.) aprobada por DIEGEP.
- 2) Planta Funcional (P.F.) aprobada por DIEGEP.

### Luego y desde el mes más antiguo del año que presentan, lo siguiente:

3) Planillas Discriminativas del Personal Docente No Subvencionado (formularios DIEGEP 20), con todas sus hojas firmadas por representante legal e Inspector/a.

4) Reporte ejecutado con el Aplicativo CONTROL\_DIPREGEP20 (última versión vigente) sobre el archivo del cuatrimestre que se presenta, donde en el ítem a) Detalle de Inconsistencias conste que << Se han validado todos los casos >>.

5) DDJJ Cuatrimestrales del 1º, 2º y 3º, o Parcial firmada por Propietario y Representante Legal.

6) Carátula de carpeta por cada cuatrimestre presentado, firmada por Propietario y Representante Legal con todos los datos correctos y completos.

#### Colegios que hayan generado DIEGEP 20 DIGITALES

En este caso, no se tendrán que imprimir las DIEGEP 20, ni las planillas cuatrimestrales y carátulas digitales.

#### El procedimiento a realizar será el siguiente:

Enviar en formato papel sólo el cuatrimestre parcial o total en el que se haya utilizado el archivo Excel que se descarga de la página (no digitalizado).

En el caso en que se hayan confeccionado DIEGEP 20 digitales, luego de generadas se tendrán que imprimir, firmar y subir con formato PDF (tienen que ser legibles las imágenes) al SAP.

Inmediatamente de generados todos los formularios DIEGEP 20 de un cuatrimestre se podrá confeccionar la planilla cuatrimestral. Utilizar un editor de PDF para cargar las fechas e importes abonados. Posteriormente imprimirla, firmarla y subirla al SAP como archivo PDF.

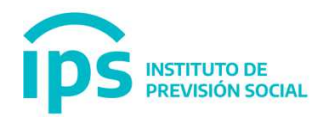

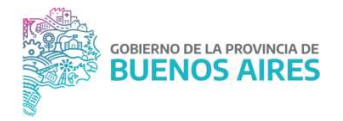

A continuación, el sistema permitirá generar la carátula que deberá ser impresa para ser firmada y luego subida al SAP como archivo PDF.

### En la contratapa de la carpeta, y en un folio abrochado, se debe colocar solamente, la documentación que se devolverá al colegio, como constancia de recepción, luego del control IPS:

- Otro original firmado del formulario del punto 5. DDJJ cuatrimestral por cada cuatrimestre

- Otro original firmado del formulario del punto 6. Formulario de carátula de recepción, por cada

Cuatrimestre.

# Colegios con personal docente SUBVENCIONADO

Por los meses en que solo cuenten con PERSONAL DOCENTE SUBVENCIONADO, deberán presentar una carpeta con: Formulario de Carátula de Recepción, POF Y PF y Formulario de DDJJ ANUAL firmado por Propietario y/o Representante Legal, marcando los meses correspondientes. En la contratapa, en un folio abrochado, para devolver al colegio, otro original de Carátula y DDJJ anual.

# En ningún caso, se presentará con la carpeta descripta, una segunda carpeta por el mismo período, como copia del colegio.